#### $<<$ AutoCAD 2008  $>$

 $<<$ AutoCAD 2008

- 13 ISBN 978730006057
- 10 ISBN 7300096956

出版时间:2009-2

页数:268

PDF

更多资源请访问:http://www.tushu007.com

 $\mathfrak{m}$ 

 $\frac{1}{\sqrt{2}}$ ,  $\frac{1}{\sqrt{2}}$ ,  $\frac{1}{\sqrt{2}}$ 

 $\kappa$ 

 $\kappa$ 

 $K$ , and the contract  $\kappa$  of  $\kappa$  , and  $\kappa$ 

### $<<$ AutoCAD 2008  $>$

 $\frac{a}{21}$   $\frac{a}{21}$   $\frac{a}{21}$ 

 $\beta$ 

 $\mathcal{Y}$ 

 $\degree$  21

### $<<$ AutoCAD 2008  $>$

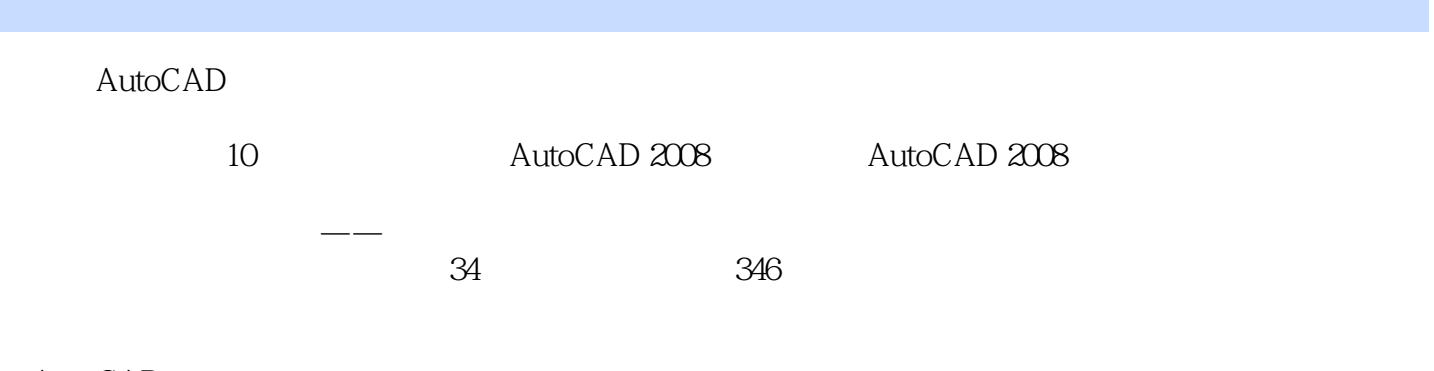

AutoCAD

### $<<$ AutoCAD 2008  $>$

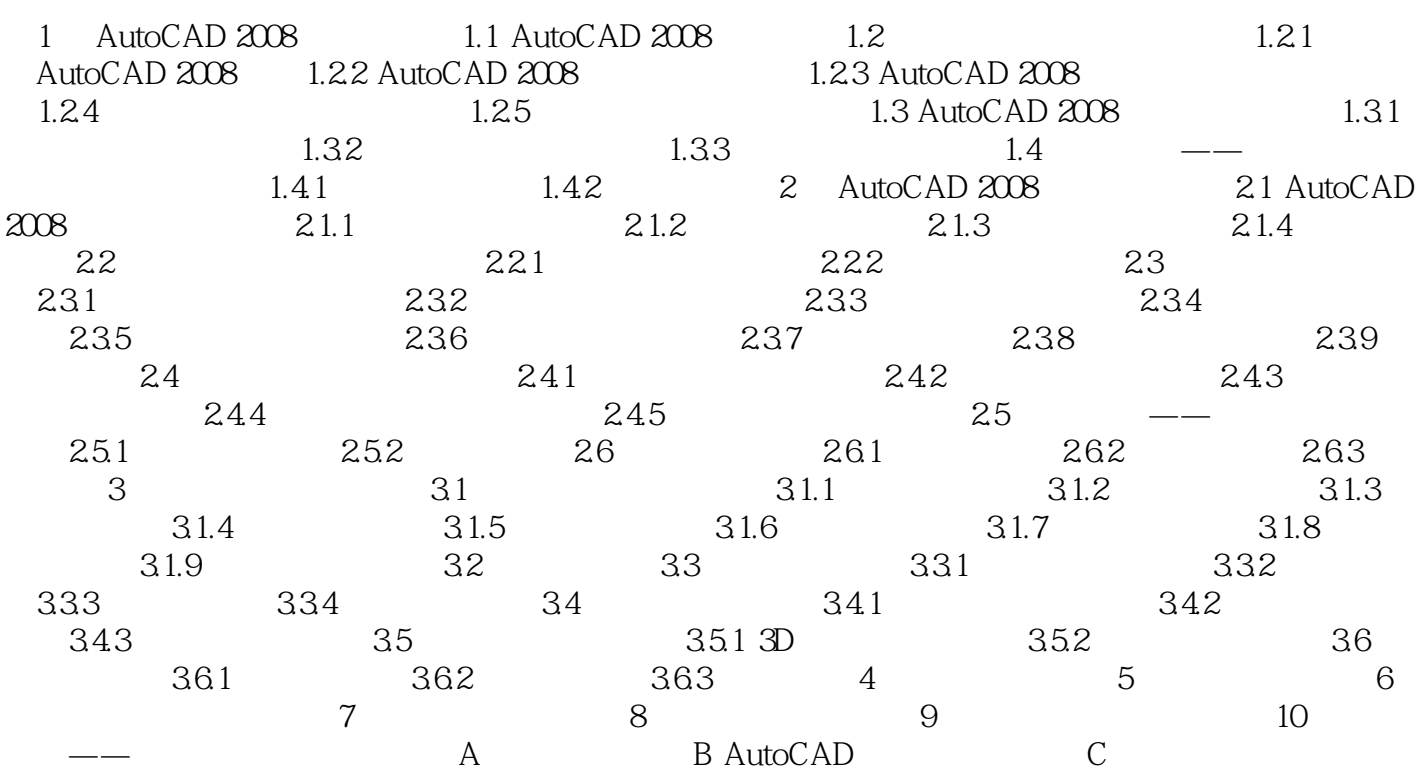

#### $<<$ AutoCAD 2008  $>$

#### 每一幅AutoCAD图形都是由对象组成的,为了便于管理.将这些二维对象归为两类:简单的对象和

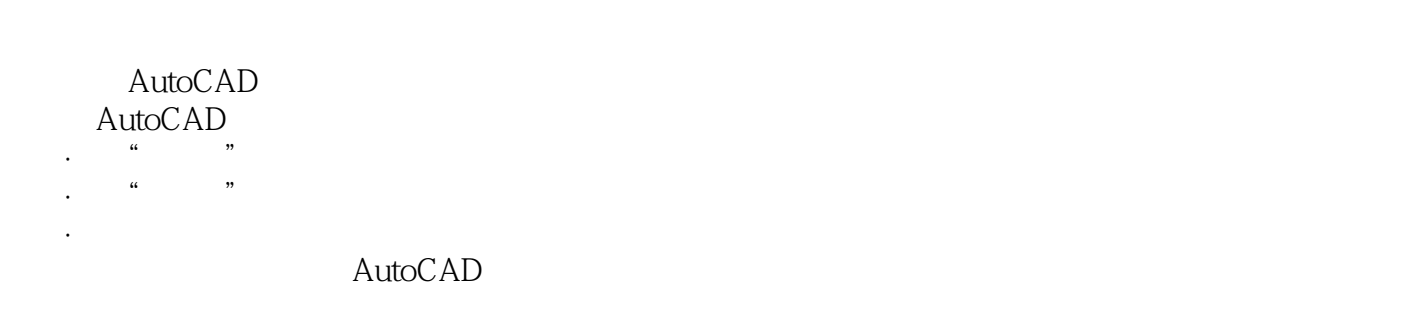

 $\lq$  , we can also  $\lq$  ,  $\lq$  and  $\lq$   $\lq$   $\lq$   $\lq$   $\lq$   $\lq$   $\lq$   $\lq$   $\lq$   $\lq$   $\lq$   $\lq$   $\lq$   $\lq$   $\lq$   $\lq$   $\lq$   $\lq$   $\lq$   $\lq$   $\lq$   $\lq$   $\lq$   $\lq$   $\lq$   $\lq$   $\lq$   $\lq$   $\lq$   $\lq$   $\l$ Block命令用于由一个或多个对象来创建一个新的对象,并按指定的名称保存,便于以后将其插入到图  $\times$  X  $\times$ 

 $\mathcal{D} = \mathcal{D} = \mathcal{D} = \mathcal{U} = \mathcal{D} = \mathcal{D} = \mathcal{U} = \mathcal{D} = \mathcal{D}$  $\mu$  and  $\mu$  is the contract of the contract of the contract of the contract of the contract of the contract of the contract of the contract of the contract of the contract of the contract of the contract of the contract AutoCAD. 可以建立图形符号库.以便插入到其他图形文件中。

在插入块时.可以改变比例以区别于原来的块。 . AutoCAD 5

 $5$ 

# $\sim$ <AutoCAD 2008  $\rightarrow$

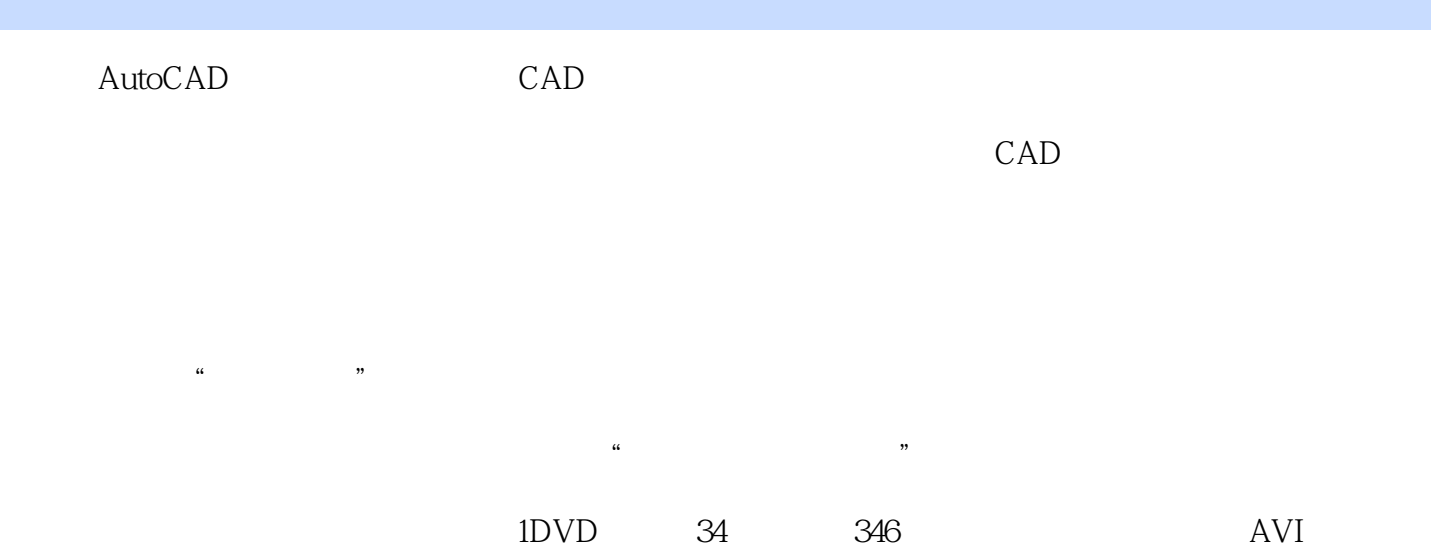

## $<<$ AutoCAD 2008  $>$

本站所提供下载的PDF图书仅提供预览和简介,请支持正版图书。

更多资源请访问:http://www.tushu007.com